# электронный журнал МОЛОДЕЖНЫЙ НАУЧНО-ТЕХНИЧЕСКИЙ ВЕСТНИК

Издатель ФГБОУ ВПО "МГТУ им. Н.Э. Баумана". Эл No. ФС77-51038.

## **УДК 67.02**

# **Разработка программного инструмента для расчета режимов резания токарной обработки «Калькулятор»**

*Еремейкин П.А., студент Россия, 105005, г. Москва, МГТУ им. Н.Э. Баумана, кафедра «Компьютерные системы автоматизации производства»* 

*Научный руководитель: Жаргалова А.Д., ст. преподаватель Россия, 105005, г. Москва, МГТУ им. Н.Э. Баумана, кафедра «Компьютерные системы автоматизации производства»* 

*Лазаренко Г.П., к.т.н., доцент Россия, 105005, г. Москва, МГТУ им. Н.Э. Баумана, кафедра «Компьютерные системы автоматизации производства»*  azhargalova@bmstu.ru

# **Введение**

В сложившейся экономической ситуации современные машиностроительные предприятия для поддержания конкурентоспособности вынуждены регулярно обновлять и совершенствовать выпускаемую продукцию. При данной постановке вопроса большую роль играет уровень автоматизации производства. В большинстве случаев для производства с более высоким уровнем автоматизации характерно меньшее время освоения новой номенклатуры, а также меньшие финансовые затраты. Таким образом, комплексная автоматизация представляется одним из ключевых факторов эффективного функционирования предприятия.

Компьютер – мощный и универсальный инструмент автоматизации. Компьютерные технологии в настоящее время получили широкое распространение и активно вошли в повседневную жизнь человека. Тем не менее многие вопросы, связанные с автоматизацией производства, до сих пор не решены. Такие вопросы, как правило, предполагают относительно неглубокий текущий уровень теоретической проработки и, следовательно, отсутствие четкой математической модели предметной области, что создает большие трудности на пути автоматизации.

Одна из проблем, которая может возникнуть при создании автоматизированных систем для применения на машиностроительных предприятиях – это необходимость назначения режимов обработки. Резание металлов – сложный физический процесс, для точного моделирования которого потребуются сведения из множества областей научного знания. Необходимо учитывать и механические и термические процессы. Кроме того, возможно, не удастся обойтись единственной моделью: при разных видах обработки, разных обрабатываемых материалах, геометрических конфигурациях рассматриваемой системы и прочих условиях потребуется отразить в модели разные существенные стороны рассматриваемых процессов. Долгое время промышленность обходилась без такого рода чрезвычайно сложных моделей, успешно решая задачи изготовления различных изделий. За это время была собрана база эмпирических данных, которые были обобщены в справочные зависимости.

Перечисленные предпосылки **MOLAL** служить основой ЛЛЯ создания автоматизированной системы назначения режимов резания - калькулятора режимов. Калькулятор режимов резания использует таблично-аналитическую логику для реализации алгоритма ввода исходных данных и вычисления параметров процесса. Такой подход позволяет применить накопленные в области многолетние наработки, эмпирические данные и зависимости.

#### 1. Постановка залачи

Основная цель работы состоит в сокращении трудоемкости назначения режимов резания при технологической подготовке производства. Предполагается, что полученный инструмент расчета будет ориентирован на использование в учебном процессе, что накладывает расширенные требования на интерфейс программы: все зависимости предметной области должны прослеживаться через интерфейс в исходном виде. Ha начальных этапах решения задачи целесообразно ограничиться токарной обработкой, при этом предусмотрев сценарии дальнейшего расширения функциональности продукта. Общие требования к продукту могут быть сформулированы следующим образом:

 $1$ Обеспечить расчет скорости резания, силы резания, момента и мощности резания.

 $2.$ Реализовать удобный интерфейс  $R\overline{\rm LL}$ ввода следующих данных, организованных в виде табличного представления:

- Глубина резания  $\bullet$
- Полача  $\bullet$
- Поправка на материал обрабатываемой детали  $\bullet$
- Поправка на состояние обрабатываемой поверхности  $\bullet$
- Поправка на инструментальный материал  $\bullet$
- Эмпирические коэффициенты параметра скорости резания
- $\bullet$ Поправочный коэффициент на обрабатываемый материал
- Эмпирические коэффициенты параметра силы резания  $\bullet$

 $\mathcal{R}$ Представить результаты расчета в окне вывода результата и возможность вывода результатов в текстовой файл для последующей печати.

 $\overline{4}$ . Гарантировать стабильную работу в условиях ошибочного ввода.

 $5<sub>1</sub>$ Обеспечить совместимость с современными операционными системами Microsoft Windows.

### 2. Подготовка исходной информации

Подготовка исходной информации для калькулятора состоит в анализе существующих методик расчета режимов резания, выборе наиболее приемлемой и адаптации её для программного исполнения. По результатам анализа литературы [1, 2, 3] был сделан вывод о том, что методика, описанная в [1] наиболее пригодна для использования по следующим причинам: 1) подробно описана 2) имеет четко выраженную последовательность действий 3) опирается на данные, подходящие для обобщения и представления в информационном виде.

### 3. Выбор средств и инструментов реализации

Для написания программного продукта был выбран язык С#. Этот язык замечательно подходит для создания ПО, предназначенного для работы в средах Microsoft **Windows** Он облалает развитыми конструкциями ДЛЯ построения объектноориентированной архитектуры, поддерживает механизм "сборки мусора" и широко распространен. Код, написанный на С# легко доступен для чтения широкому классу специалистов, использующих языки программирования с С-подобным синтаксисом.

Анализ требований к калькулятору приводит к заключению о важности выбора представления данных, на которые опирается система вычисления параметров. Базы данных – удобное средство для представления табличных данных. Использование базы данных в продукте приводит к инкапсуляции в некоторой степени данных относительно кода программы, что обеспечивает возможность изменения данных с меньшим риском нарушить функционирование продукта. Таким образом достигается гибкость при корректировке табличных значений в случае рассогласования результатов расчета и обоснованных результатов. В данном случае для создания компактной и самодостаточной системы удобно использовать одну из встраиваемых СУБД. Например, SQLite - современную реляционную СУБД. SQLite не использует парадигму клиент-сервер, то есть она не является отдельно работающим процессом, с которым взаимодействует программа, а предоставляет библиотеку, с которой программа компонуется и SQLite становится составной частью программы.

Кроме внутреннего представления данных, определяющих как данные хранятся внутри приложения, необходимо продумать и внешнее представление - т.е. как эти данные будут отображаться пользователю. Выше было отмечено, что требуется учесть возможность использования продукта в учебном процессе, поэтому было принято не подвергать данные нормализации, а отображать их в том же виде, в котором они представлены на печатных источниках. Для этого нужен продвинутый визуальный компонент, более функциональный, чем поставляемый с .NET DataGrid. Таким компонентом является SourceGrid. SourceGrid позволяет создавать таблицы сложной структуры и гибко настраивать их внешний вид и поведение. Проект SourceGrid написан на С# и имеет открытый исходный код.

#### 4. Формализация аналитической модели

Рассмотрим аналитическую модель токарной обработки, которая заложена в калькулятор режимов. Эскиз токарной обработки приведен на рис.1. Буквами обозначены следующие величины:

- $t$  глубина резания, мм
- s подача, мм/об
- $n$  частота вращения заготовки, об/мин
- D лиаметр до обработки, мм
- $D_0$  диаметр после обработки, мм

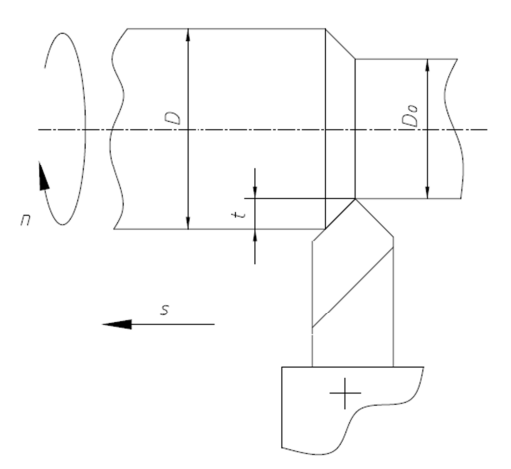

Рис. 1. Эскиз токарной обработки

Составим подробную поэтапную последовательность действий пользователя и системы:

Выбор глубины резания  $t$  из соответствующих таблиц, приведенных в [1] 1.

 $\overline{2}$ . Выбор полачи S

Выбор поправочных и эмпирических коэффициентов:  $C_V$ ,  $m$ ,  $x$ ,  $y$  - $\overline{3}$ . эмпирические константы;  $K_{MV}$  – коэффициент поправки на обрабатываемый материал;  $K_{\Pi V}$  – коэффициент поправки на состояние обрабатываемой поверхности;  $K_{MV}$  – коэффициент поправки на инструментальный материал

Вычисление скорости резания по формуле  $V = \frac{c_V}{\tau m + x_c v} K_{MV} K_{\Pi V} K_{HV}$  $\overline{4}$ .

- Выбор эмпирических констант  $C_p$ , q, n, x, y 5.
- 6. Выбор поправки на обрабатываемый материал для силы резания  $K_{MP}$
- Вычисление частоты вращения по формуле  $n = \frac{1000V}{R}$  $7<sub>1</sub>$
- Вычисление силы резания по формуле  $P_Z = 100 C_P t^x s^y V^x K_{MP}$ 8.
- Вычисление момента резания по формуле  $N = \frac{P_Z V}{1020.60}$ . 9.

# 5. Вопросы программной реализации

Теперь, когда составлено обобщенное описание аналитического ядра продукта, необходимо продумать его программную реализацию. Калькулятор разрабатывается исходя из положения о возможности его дальнейшего расширения (например, добавление других видов обработки), поэтому было принято решение использовать преимущества объектного подхода к проектированию архитектуры кода. На рис. 2 представлена UML диаграмма классов калькулятора режимов резания.

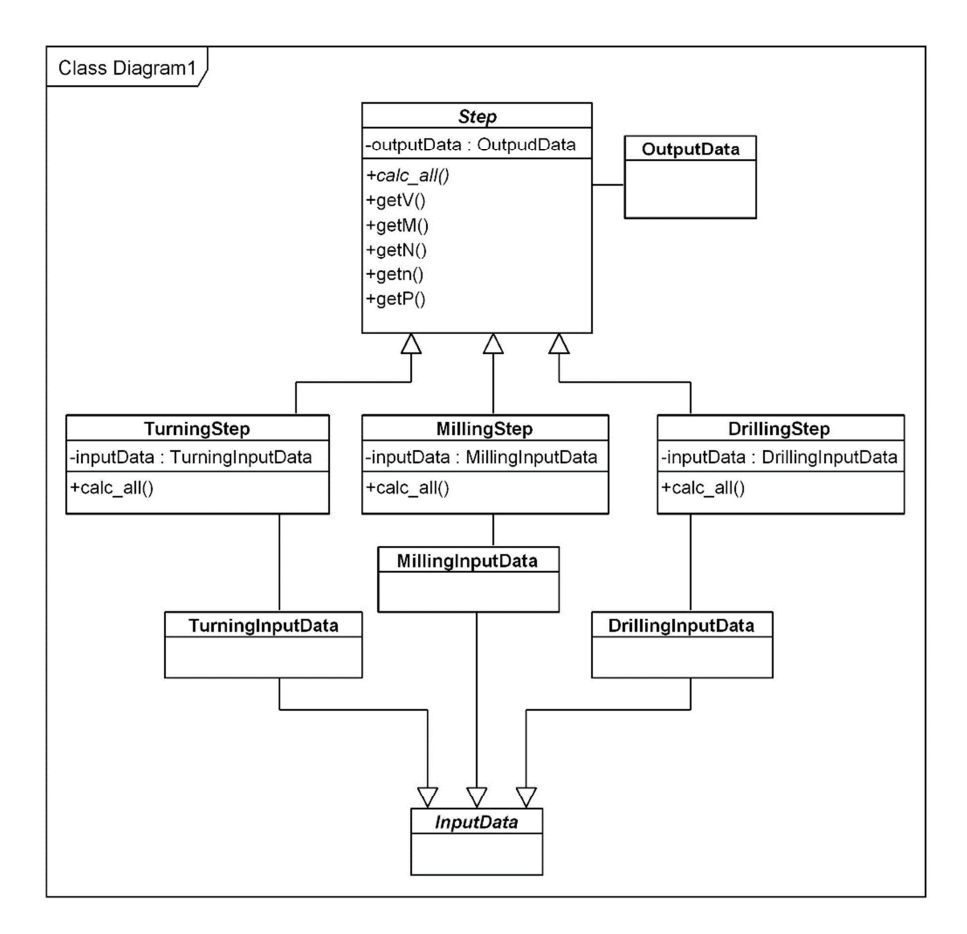

Рис. 2. UML диаграмма классов

Класс Step представляет собой абстрактный класс. На диаграмме показаны основные составляющие, необходимые для получения представления о предметном назначении класса. Этот класс имеет ссылку на объект класса OutputData, служащий для хранения рассчитанных значений параметров. Принято, что все переходы предполагают расчет частоты вращения шпинделя или заготовки, скорости резания, силы резания, мощности и момента резания. Кроме того, класс Step содержит методы для расчета всех параметров calc\_all() (это абстрактный метод) и получения рассчитанных параметров. Классы TurningStep, MillingStep, DrillingStep наследуют класс Step. Они реализуют указанный абстрактный метод соответствующим способом и содержат ссылки на объекты классов, наследующих класс InputData. Для расчета режимов резания различных видов обработки характерны различные исходные данные, поэтому каждый из классов TurningStep, MillingStep, DrillingStep содержат ссылки на подкласс класса InputData. Объект InputData заполняется по мере выбора или ввода пользователем информации. Он содержит численные значения тех табличных данных, на которые указал пользователь. Как было описано выше, данные хранятся в базе данных и извлекаются с помощью СУБД SQLite.

Основная илея привеленной архитектуры заключается в перелаче ответственности за реализацию расчетов на конкретные реализации класса Step. Общий функционал, ответственный за получения результатов расчета и их хранение, описан в классе Step, а метод calc\_all() объявлен абстрактным. Это значит, что в зависимости от типа перехода расчет будет проходить по определенной последовательности и использовать формулы, соответствующие этому типу обработки.

## 6. Разработка интерфейса программы

Следующий этап создания калькулятора режимов решает вопросы представления информации и реализации взаимодействия с пользователем. Было принято отражать все используемые зависимости предметной области через интерфейс. Таким образом, было решено организовать табличное отображение коэффициентов и параметров с помощью open source компонента SourceGrid. Каждая таблица должна быть логически обособлена от остальных. Это достигается за счет использования группировки таблиц по вкладкам.

Пользователь сам определяет последовательность ввода исходной информации и выбирает вкладку с необходимым названием. Он может изменить свой выбор переходом на предыдущую вкладку и ввести новое значение. Крайне редко встречаются случаи, когда технологическая операция состоит всего из одного перехода. Поэтому необходим механизм создания и расчета нескольких переходов за одну сессию работы программы. Для этого предназначен обозреватель переходов. Он отображает в виде интерактивного списка все созданные переходы. Схематично интерфейс изображен на рис. 3.

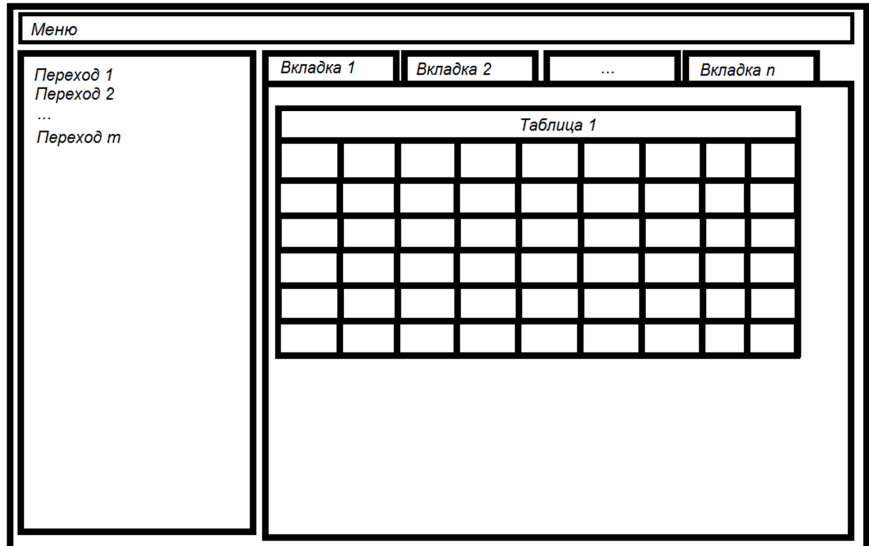

Рис. 3. Схематичное изображение интерфейса

Итак, спроектирована система ввода для программного продукта, но в данном виде он бесполезен, так как ещё не имеет систему вывода. К тому же окончательно не решен вопрос с отображением справочных зависимостей. Две эти проблемы могут быть решены созданием особой вкладки «Результат». Вкладка «Результат» сводит всю информацию на одну панель: исходные данные, выходные данные и зависимости между ними. Исходные данные занесены по результатам пользовательского выбора в сводную таблицу с колонками «Название». «Обозначение», «Значение». «Размерность». Выходные параметры также сгруппированы в отдельной таблице, но с той разницей, что колонка «Обозначение» содержит еще и формулу, по которой получено расчетное значение. Колонка «Значение» для входных данных интерактивна, т.е. позволяет пользователю вносить данные непосредственно в её ячейки. Это упрощенный вариант использования калькулятора, при котором нет необходимости просматривать каждую вкладку, а достаточно лишь ввести с клавиатуры значение соответствующего параметра на последней вкладке. В то же время колонка «Значение» для выходных данных естественным образом защищена от редактирования. Её значения автоматически вычисляются при каждом изменении входных данных или при открытии вкладки «Результат».

### 7. Полсистема вывола

Последний не рассмотренный элемент продукта - это подсистема, реализующая требование печати результатов в текстовый файл. Эта подсистема последовательно просматривает каждый переход из списка переходов и для тех из них, которые обладают всеми необходимыми входными данными, производит расчёт и печать выходных данных в указанный файл.

### 8. Результаты

Описанные положения и идеи были реализованы в программном коде на С#. В окончательном виде калькулятор режимов резания изображен на рис. 4. На рисунке показан выбор глубины резания для созданного токарного перехода. Он отображен на левой панели в обозревателе переходов как «Переход2 (токарный)». В данном случае выбрано получистовое точение при диаметре заготовки в 18-30 мм. Соответствующая ячейка таблицы выделена голубым цветом.

Рис. 5 содержит снимок экрана выше упомянутой вкладкой «Результат» для некоторого расчетного случая. На левой панели находится сводная таблица по всем

введенным или выбранным значениям, а на правой – результаты расчета с поясняющими формулами. Проверка работоспособности калькулятора не нуждается в подробном описании, т.к. использованные зависимости достаточно просты, чтобы рассчитать по ним результат с помощью привычных средств и сравнить с полученными на калькуляторе. Отметим лишь, что указанная процедура была проведена и подтвердила правильность кодирования формул.

| Переход1 (токарный)                        | Выбор глубины резания |          |                  | Выбор подачи Поправка на материал детали Поправка на состояние поверхности Поправка на материал инструмента   Эмп <   > |  |
|--------------------------------------------|-----------------------|----------|------------------|----------------------------------------------------------------------------------------------------|--|
| Переход2 (токарный)<br>Переход3 (токарный) |                       |          | Наружнее точение |                                                                                                    |  |
|                                            |                       | Черновое | Получистовое     | Чистовое                                                                                                    |  |
|                                            | D, MM                 |          | t, MM            |                                                                                                    |  |
|                                            | $6 - 10$              | 0.85     | 0.65             | 0.45                                                                                                    |  |
|                                            | $>10-18$              | 0,85     | 0,7              | 0,55                                                                                                    |  |
|                                            | $>18-30$              | 1,05     | 0,8              | 0,65                                                                                                    |  |
|                                            | $>30-50$              | 1,05     | 0,85             | 0,75                                                                                                    |  |
|                                            | $>50-80$              | 1,25     | 1,1              | 0,85                                                                                                    |  |
|                                            | $>80-100$             | 1,35     | 1,15             | 0,9                                                                                                    |  |
|                                            |                       |          | Растачивание     |                                                                                                    |  |
|                                            |                       |          |                  |                                                                                                    |  |
|                                            | $>10-18$              |          | 0,4              | 0,3                                                                                                    |  |
|                                            | $>18-30$              |          | 0,6              | 0,4                                                                                                    |  |
|                                            | $>30-50$              |          | 0,8              | 0,5                                                                                                    |  |
|                                            | $>50-80$              |          | 1                | 0,6                                                                                                    |  |
|                                            |                       |          |                  |                                                                                                    |  |
|                                            |                       |          |                  |                                                                                                    |  |
|                                            |                       |          |                  |                                                                                                    |  |
|                                            |                       |          |                  |                                                                                                    |  |
|                                            |                       |          |                  |                                                                                                    |  |
|                                            |                       |          |                  |                                                                                                    |  |

Рис. 4. Выбор глубины резания

| Переход<br>Файл<br>Переход1 (токарный)       | Эмпирические коэффициенты скорости резания |                                    |                   |           | Эмпирические коэффициенты силы резания        | Поправка на обрабатываемый материал                                           | Результат | $\left\vert \cdot\right\vert$ .) |
|----------------------------------------------|--------------------------------------------|------------------------------------|-------------------|-----------|-----------------------------------------------|-------------------------------------------------------------------------------|-----------|----------------------------------|
| Переход2 (токарный)<br>- Переход3 (токарный) |                                            |                                    | Входные параметры |           | Выходные параметры                            |                                                                               |           |                                  |
|                                              | Подача                                     | S                                  | 0.35              | MM/06     |                                               |                                                                               |           |                                  |
|                                              | Глубина р                                  | $\mathbf{t}$                       | 0,85              | <b>MM</b> |                                               | Скорость рез $V = \frac{C_V}{T m_f x_{S} y} K_{MV} K_{MP} K_{HV}$ 225,14 ММИН |           |                                  |
|                                              | Период ст                                  | T                                  | 40                | МИН       |                                               |                                                                               |           |                                  |
|                                              | Диаметр                                    | D                                  | 50                | MM        |                                               | Сила резания $P_z = 10 C_p t^x s^y V^x K_{MP}$                                | 339,112   | н                                |
|                                              | Поправка                                   | <b>K<sub>W</sub></b>               | $\mathbf{1}$      | <b>MM</b> |                                               |                                                                               |           |                                  |
|                                              | Поправка                                   | <b>KMV</b>                         | 1,25              | 6/p       |                                               | Момент резан $M = \frac{P_z D}{200}$                                          | 8,4778    | <b>HM</b>                        |
|                                              | Поправка                                   | <b>Knv</b>                         | 0.85              | 6/p       |                                               |                                                                               |           |                                  |
|                                              | Поправка                                   | <b>KMD</b>                         | 0.91              | 6/p       |                                               |                                                                               |           |                                  |
|                                              |                                            | Эмпирические коэффициенты скорости |                   |           |                                               |                                                                               |           |                                  |
|                                              | Cv                                         |                                    | 350               | 6/p       | Потребляема $N = \frac{P_z V}{1020 \cdot 60}$ |                                                                               | 1.2475    | кВт                              |
|                                              | $\mathbf{x}$                               |                                    | 0.16              | 6/p       |                                               | Частота вращ $n = \frac{1000V}{r}$                                            | 1433,3.   | об/мин                           |
|                                              | Y                                          |                                    | 0.2               | 6/p       |                                               |                                                                               |           |                                  |
|                                              | m                                          |                                    | 0.2               | 6/p       |                                               |                                                                               |           |                                  |
|                                              | Эмпирические коэффициенты силы<br>реза     |                                    |                   |           |                                               |                                                                               |           |                                  |
|                                              | Cp                                         |                                    | 300               | 6/p       |                                               |                                                                               |           |                                  |
|                                              | X                                          |                                    | -1                | 6/p       |                                               |                                                                               |           |                                  |
|                                              | Y                                          |                                    | 0,8               | 6/p       |                                               |                                                                               |           |                                  |
|                                              | n                                          |                                    | $-0.2$            | 6/p       |                                               |                                                                               |           |                                  |
|                                              |                                            |                                    |                   |           |                                               |                                                                               |           |                                  |
|                                              |                                            |                                    |                   |           |                                               |                                                                               |           |                                  |

Рис. 5. Вкладка «Результат»

## **Заключение**

Спроектирована и реализована программа для автоматизированного расчета режимов резания токарной обработки «Калькулятор». Основные требования к продукту удалось удовлетворить благодаря описанным решениям. Возможные сценарии использования калькулятора – применение в учебном процессе в режиме поочередного заполнения каждой вкладки или быстрый расчет режимов резания по запрограммированным формулам в режиме заполнения последней вкладки.

По результатам проведенной работы было принято решение о расширении калькулятора для расчета режимов резания фрезерной обработки и сверления, а также для прогнозирования условий, обеспечивающих обработку тонкостенных деталей с технологической деформацией, лежащей в интервале значений, допустимых требованиями заданной точности. [6]

В дальнейшем планируется интеграция программного инструмента «Калькулятор» при создании автоматизированной системы поддержки выбора режимов обработки тонкостенных деталей.

#### **Список литературы**

- 1. Справочник технолога-машиностроителя. В 2 т. Т. 2. / ред. Косилова А.Г., Мещеряков Р.К. 4-е изд., перераб. и доп. М.: Машиностроение, 1985. 496 с
- 2. Гузеев В.И., Батуев В.А., Сурков И.В. Режимы резания для токарных и сверлильнофрезерно-расточных станков с числовым программным управлением: справочник. М.: Машиностроение, 2007. 536 с.
- 3. Барановский Ю.В. Режимы резания металлов: справочник. М.: Машиностроение, 1972. 407 с.
- 4. Шилдт Г. Полный справочник по C#: пер. с англ. М.: Вильямс, 2011. 1056 с. [Herbert Schildt. C# 4.0: The Complete Reference. The McGraw-Hill Companies, 2010. 976p]
- 5. Фаулер M. UML. Основы, 3е издание. пер. с англ. СПб: Символ-Плюс, 2004. 192 с. [Martin Fowler. UML Distilled. A brief guide to the standard object modeling language. Addison-Wesley, 2003. 167p ].
- 6. Арбузов Е.В., Жаргалова А.Д., Лазаренко Г.П., Семисалов В.И. К вопросу о деформации тонкостенных деталей при обработке на станках токарной группы // Наука и образование. Электрон. журн. МГТУ им. Н.Э. Баумана. 2014. № 2. С. 36-48. DOI: 10.7463/0214.0700319.